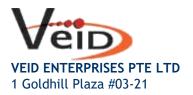

Singapore 308899.

Tel: +65 6599 6805 Fax: +65 6251 1287

Email: sales@veid.net

# Set up a recovery phone number or email addresss

| Нo | łow recovery info helps you            |   |
|----|----------------------------------------|---|
|    | Add or change a recovery phone number  |   |
|    |                                        |   |
|    | Change a recovery phone number         |   |
|    | Which number to use                    | 2 |
|    | Add or change a recovery email address | 2 |
|    | Add a recovery email address           | 2 |
|    | Change a recovery email address        |   |
|    |                                        |   |

To make sure you can get back into your Google Account if you ever can't sign in, add recovery information.

# How recovery info helps you

A recovery phone number or email address helps you reset your password if:

- You forget your password
- Someone else is using your account
- You're locked out of your account for another reason

Tip: If you change your recovery phone or email, Google may still offer to send verification codes to your previous recovery phone number or email address for 7 days. If someone starts to use your account without your permission, this allows you to quickly secure your settings.

# Add or change a recovery phone number

- 1) Go to your Google Account.
- 2) On the left navigation panel, click Personal info.
- 3) Under "Contact info," click Add a recovery phone to help keep your account secure.
- 4) Follow the steps on the screen.

# Change a recovery phone number

- 1) Go to your Google Account.
- 2) On the left navigation panel, click Personal info.
- 3) Under "Contact info," click Phone and then Phone number.

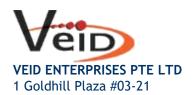

Singapore 308899.

Tel: +65 6599 6805 Fax: +65 6251 1287

Email: sales@veid.net

- 4) Change your recovery phone: Next to your number, click Edit Edit.
- 5) Delete your recovery phone: Next to your number, click Delete .
- 6) Follow the steps on the screen.

Tip: If you delete your recovery phone number, it may still be used for other Google services. To manage your phone numbers, go to <u>your account</u>

### Which number to use

## Use a mobile phone that:

- Gets text messages
- Belongs only to you
- · You use regularly and keep with you

# Add or change a recovery email address

# Add a recovery email address

- 1) Go to your Google Account.
- 2) On the left navigation panel, click Personal info.
- 3) Under "Contact info," click Email and then Recovery email. You might need to sign in.
- 4) Follow the steps on the screen.

## Change a recovery email address

- 1) Go to your Google Account.
- 2) On the left navigation panel, click Personal info.
- 3) Under "Contact info," click Email and then Recovery email. You might need to sign in.
- 4) Click on your recovery email address to edit.

### Which email to use

### Choose an email address that:

- You use regularly
- Is different from the one you use to sign in to your Google Account